# DEPLOYMENT **SCENARIOS**

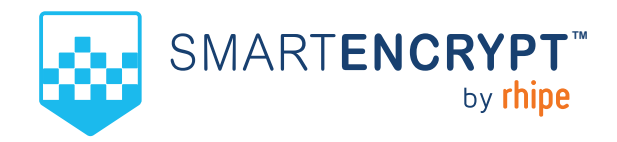

# **SCENARIOS**

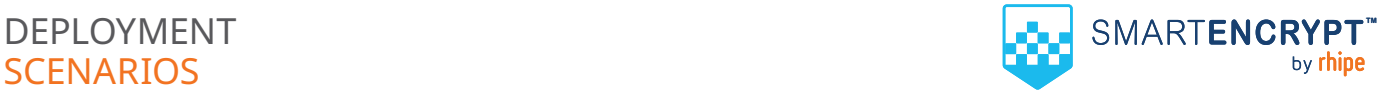

**There are several deployment scenarios that are supported by SmartEncrypt to ensure that implementation of the product into an organisation's ecosystem is successful. The following document summarises common deployment scenarios.**

# **DEPLOYMENT WITH AZURE ACTIVE DIRECTORY AND INTUNE**

### **Configure SSO and user synchronisation with Azure Active Directory and use Microsoft Intune to deploy and configure SmartEncrypt client software to devices managed by Microsoft 365.**

 This allows for a fully automated deployment of the SmartEncrypt tool with configured encryption rules and keys applied as soon as the user logs into the device.

### **Recommended for**

- Organisations with existing Microsoft 365 investment
- Technical resources available to configure and manage Azure AD and Intune policies
- Organisations with a larger fleet of devices.

### **Deployment requirements**

- Active Microsoft 365 subscription with Intune licences
- Global administrator privileges to the Microsoft 365 Tenant
- Active SmartEncrypt subscription
- [SmartEncrypt Client SSO Deployment PowerShell](https://github.com/Aldridge-A/SmartEncrypt-Client-SSO-Deployment)
- [Intune content preparation tool](https://github.com/microsoft/Microsoft-Win32-Content-Prep-Tool)
- Microsoft Windows 10 operating System (build 1809 or later) on all target devices.

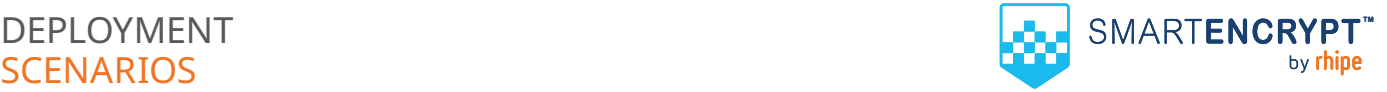

### **High level deployment steps**

Detailed information on deploying and configuring SmartEncrypt can be found in the **[SmartEncrypt knowledge base.](https://smartencryptsupport.rhipe.com/portal/en/kb/smartencrypt)** 

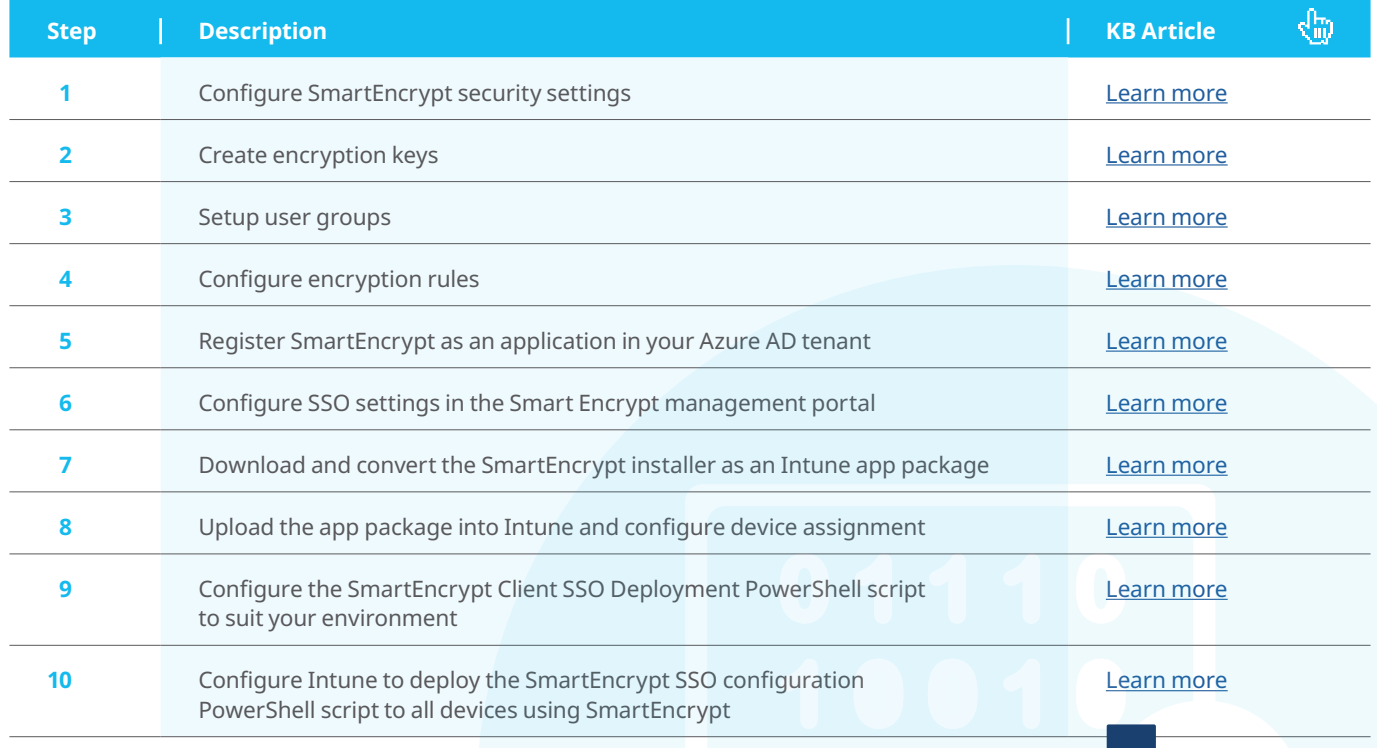

DE

PLOY<br>MENT

# **SCENARIOS**

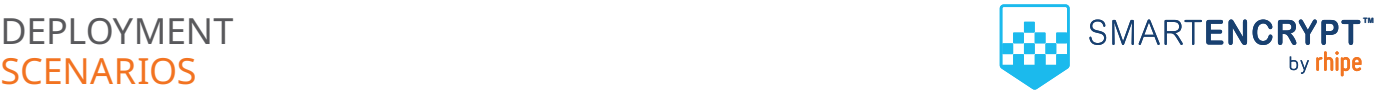

### **STANDALONE DEPLOYMENT**

### **Users and groups are created manually or uploaded via a CSV file in the SmartEncrypt management console.**

The client will need to be manually deployed on each device by logging into the SmartEncrypt nanagement console to download and install the SmartEncrypt client.

End users will be requested to log into the SmartEncrypt service via the client when they want to access encrypted information.

### **Recommended for**

- Organisations with unmanaged BYO devices
- Organisations that do not use a centralised identity management system
- Organisations with a small fleet of devices

### **Deployment requirements:**

- Active SmartEncrypt aubscription
- Microsoft Windows 10 operating system (build 1809 or later) on all target devices

### **High level deployment steps**

Detailed information on deploying and configuring SmartEncrypt can be found in the **[SmartEncrypt knowledge base.](https://smartencryptsupport.rhipe.com/portal/en/home)** 

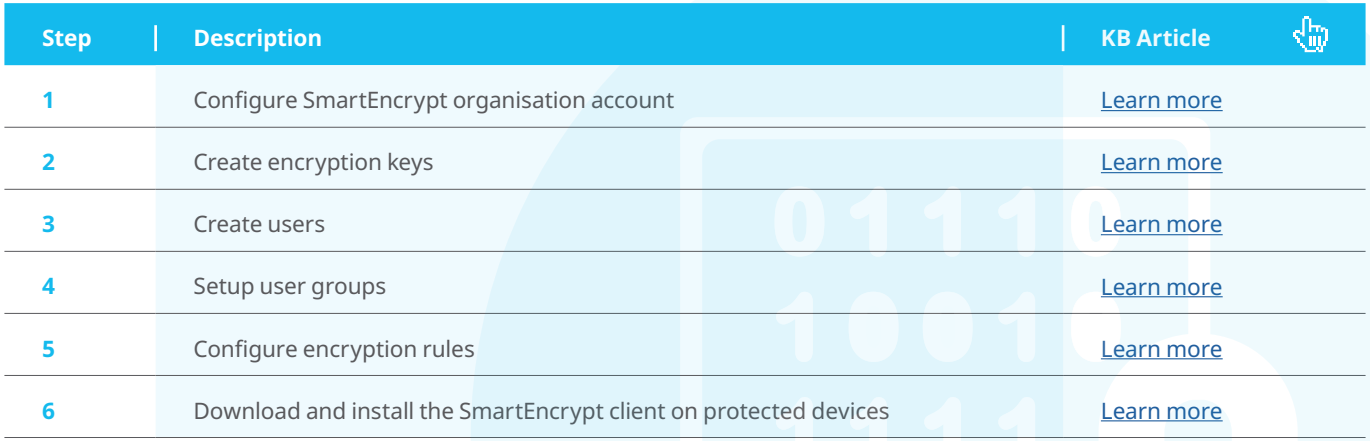

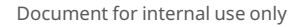

MENT

# **CONTACT US**

Australia 1300 751 723 New Zealand 0800 493 633

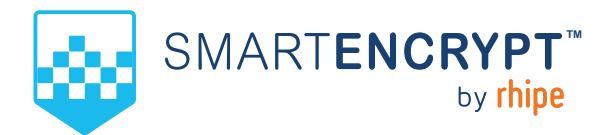

# QUICK GUIDE

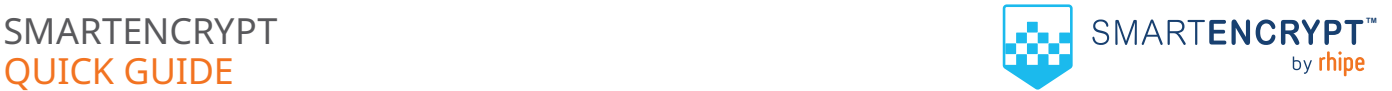

### **SMARTENCRYPT**

**A solution that provides certainty that your files will be protected against imminent and developing cyber security risks. Whether intentional or not, data is at risk from those who wish malicious intent. Departing employees, contractors, service providers and temporary workers are all threats to an organisation's data security.**

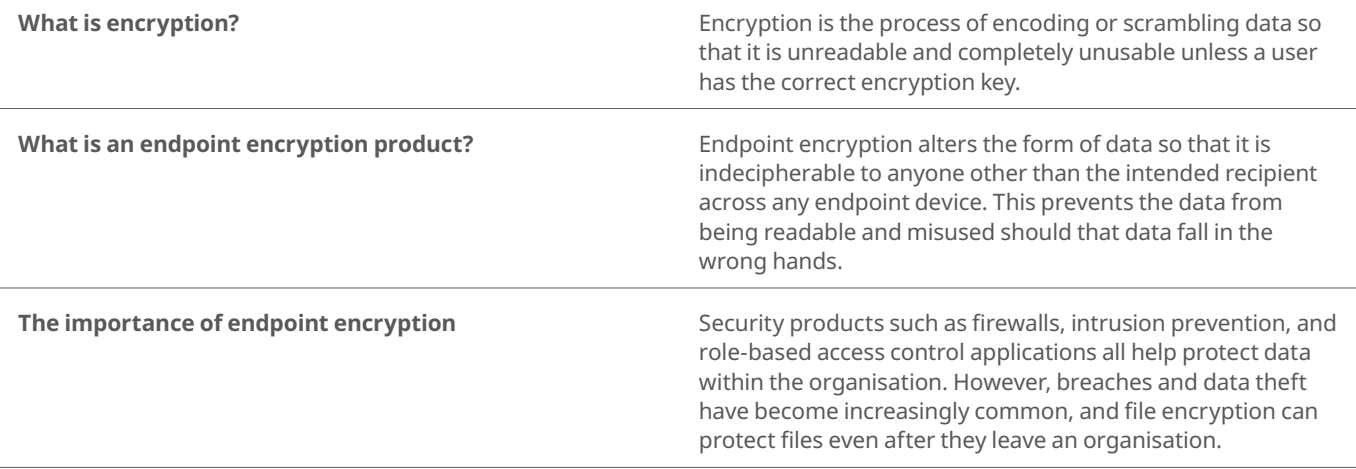

## **INTRODUCING SMARTENCRYPT**

**SmartEncrypt is a SaaS an enterprise grade encryption solution for businesses of all sizes providing certainty that data is protected in the event of a data breach, file access, or data theft.**

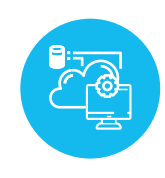

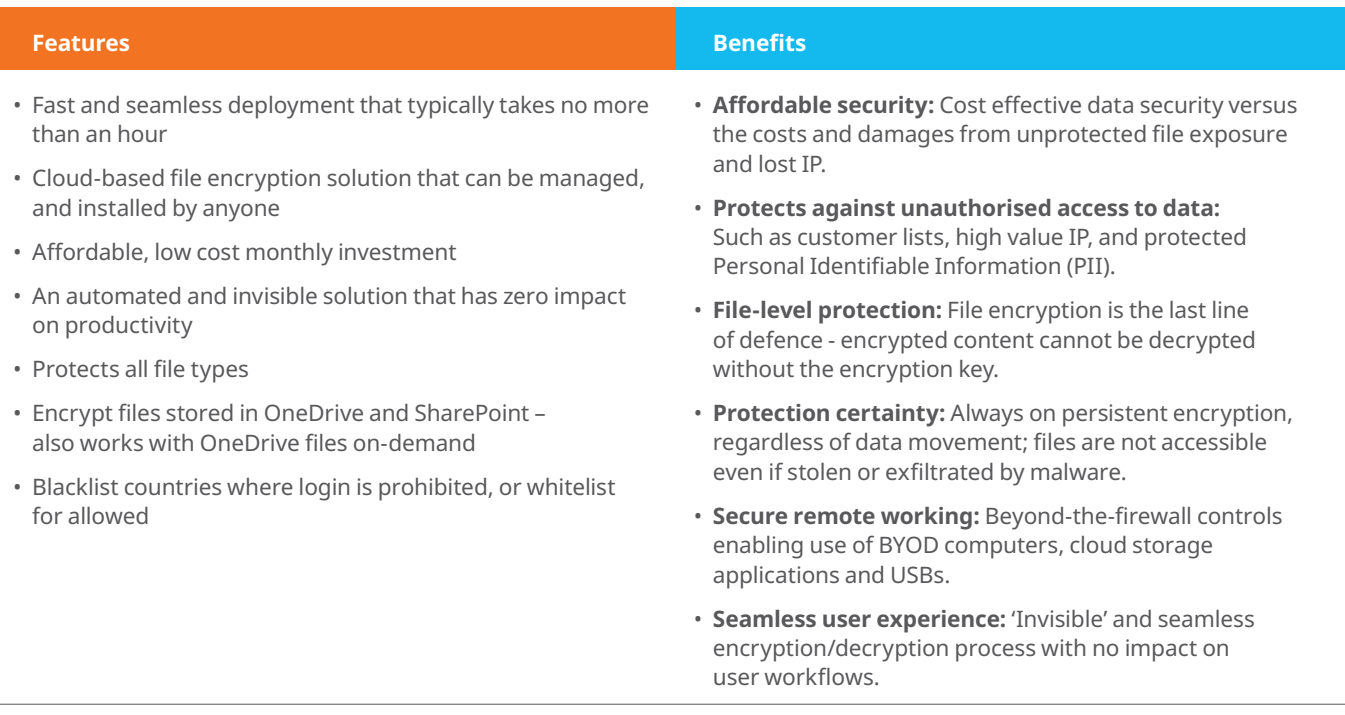